# ODBC Driver for 4D Server

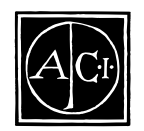

ODBC Driver for 4D Server by ACI

*Copyright© 1993–1997 ACI SA/ACI US, Inc. All rights reserved*

Product Line License Agreement

Microsoft Windows Windows NT ODBC Microsoft Corporation

SIMBA SimbaEngine Simba Tecnologies Incorporated

4<sup>th</sup> Dimension 4D 4D logo 4D Server 4D Runtime 4D Compiler 4D Write 4D Calc 4D Draw ACI ACI ACI SA

Apple Macintosh Power Macintosh LaserWriter Apple Computer Inc.

ACI Product Line License Agreement

 $\angle$  ACI

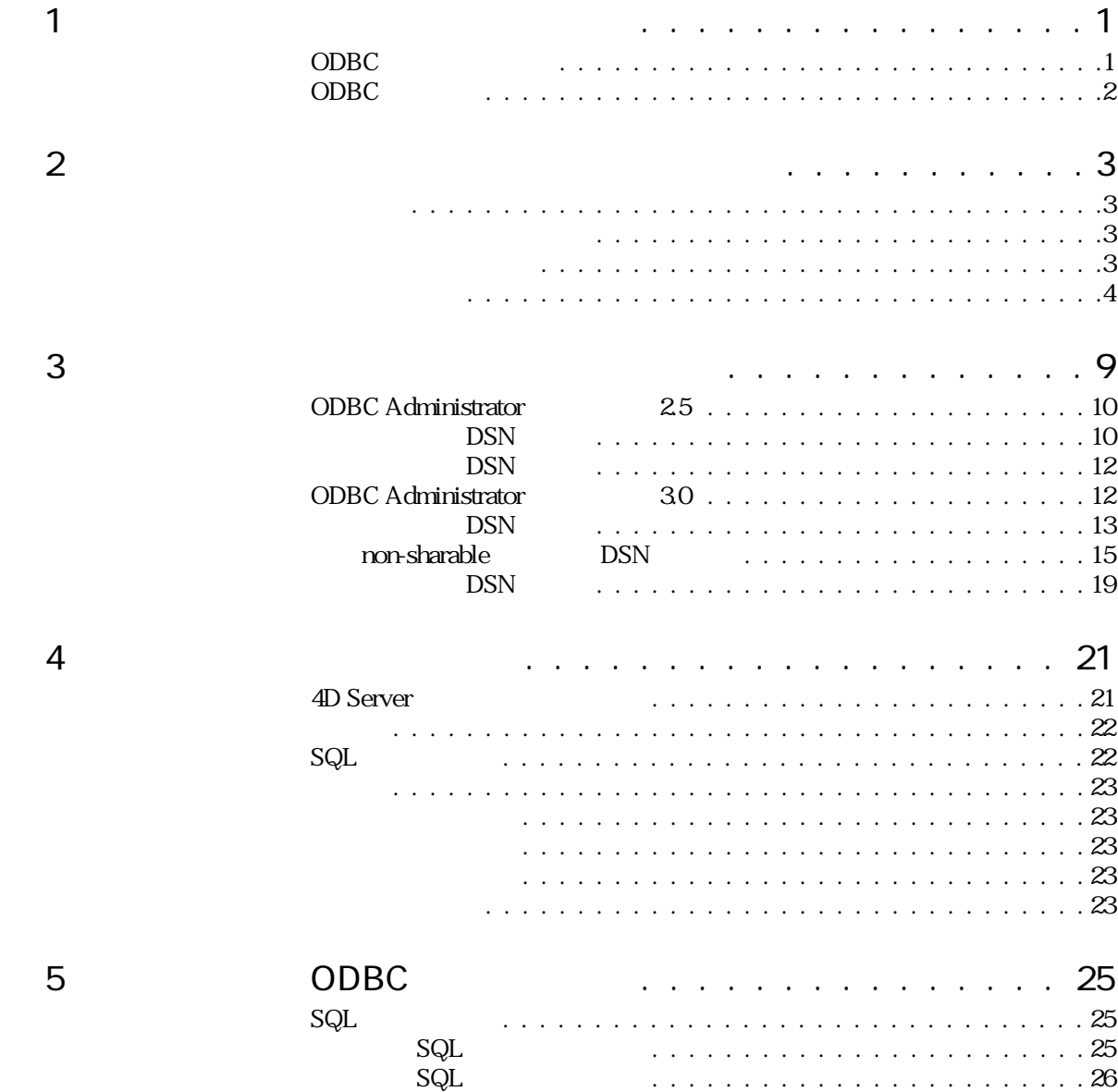

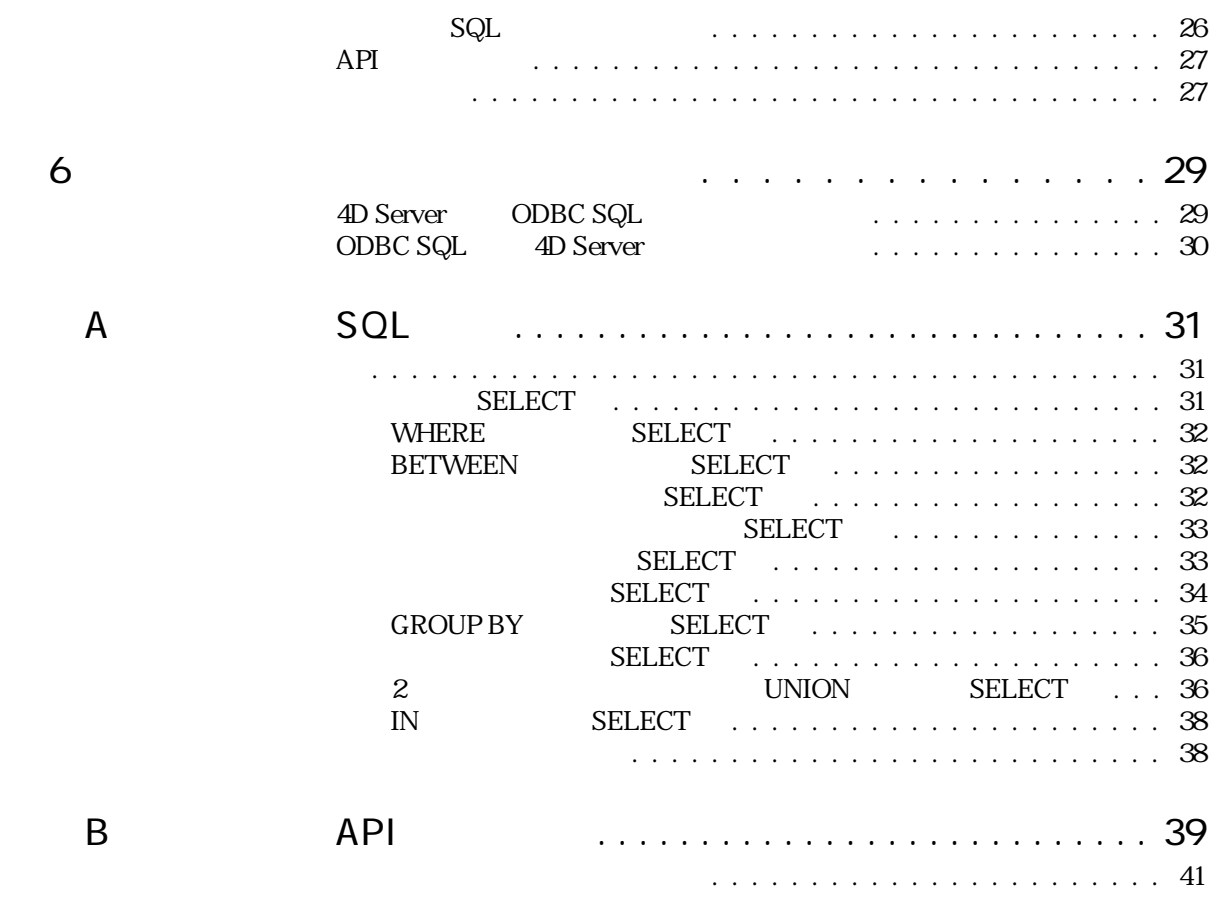

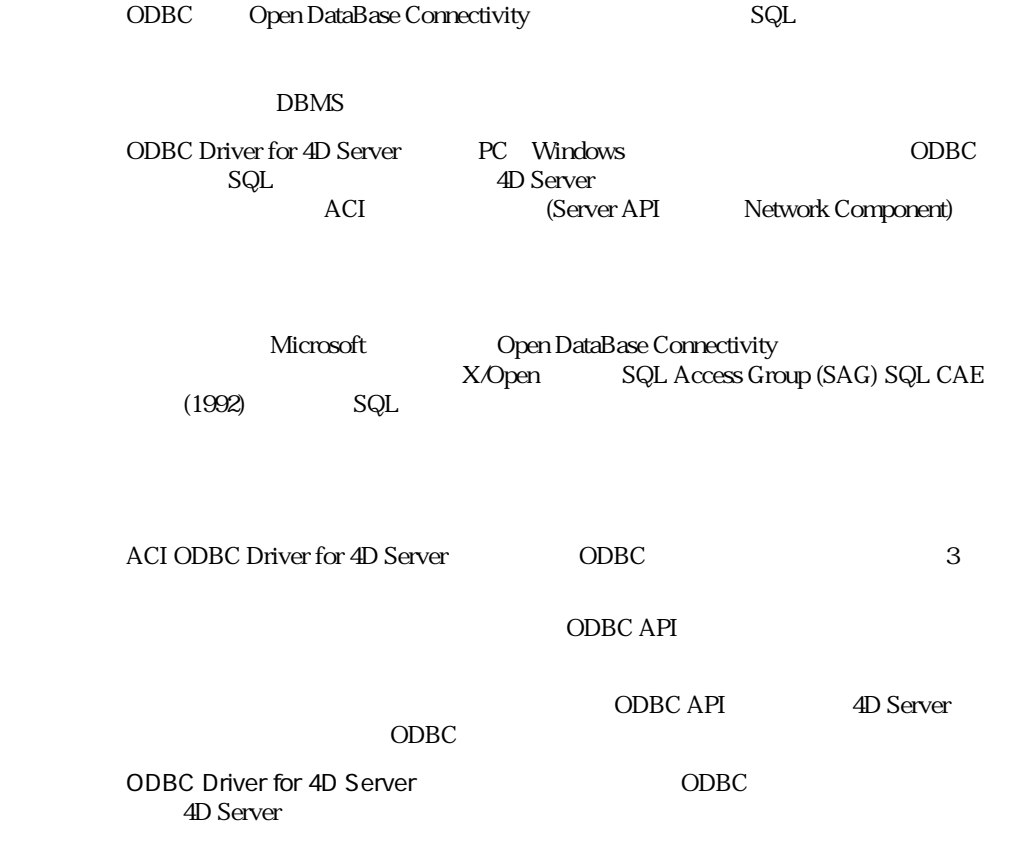

<span id="page-4-0"></span> $1$ 

ODBC

### <span id="page-5-0"></span>ODBC

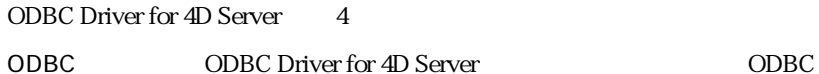

4D Open Library 4D Server

4D Server

4D Server  $\sim$ 

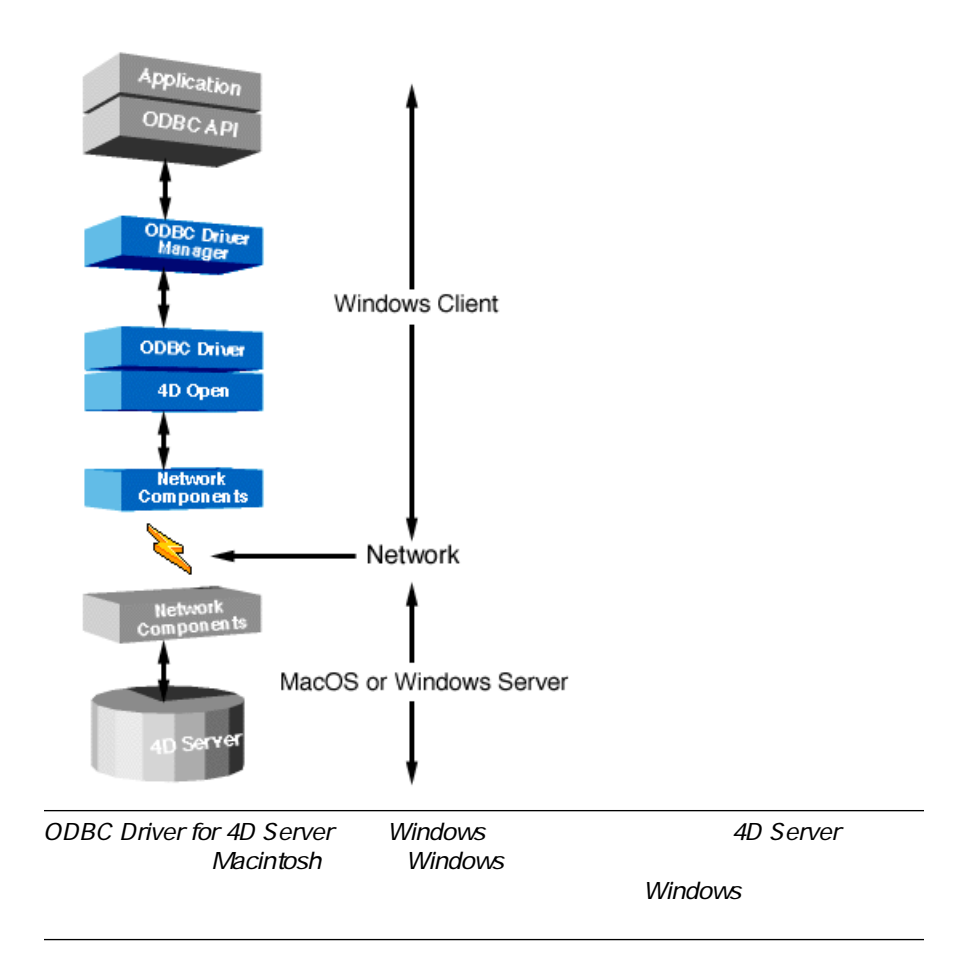

ODBC Driver for 4D Server ODBC

<span id="page-6-0"></span>ODBC Driver for 4D Server CD-ROM

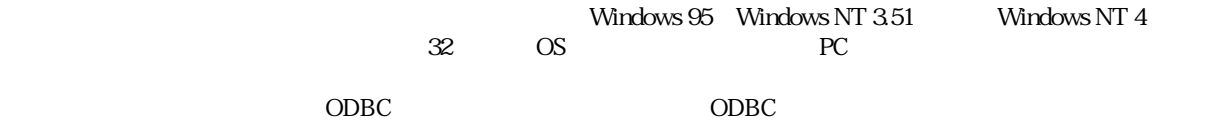

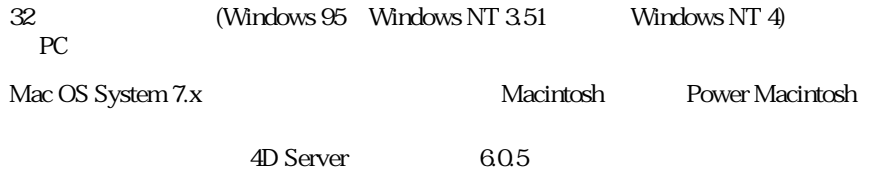

ODBC Driver for 4D Server

<span id="page-7-0"></span>" SETUP"

" SETUP.exe" ODBC Driver for 4D Server ODBC.INI ODBCCINST.INI

ODBC Driver for 4D Server

 $1$  "

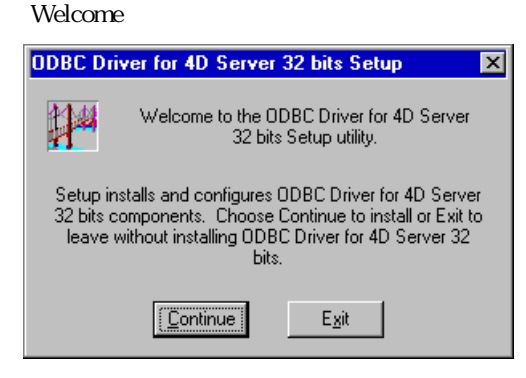

2 Welcome Continue

**Install Drivers** 

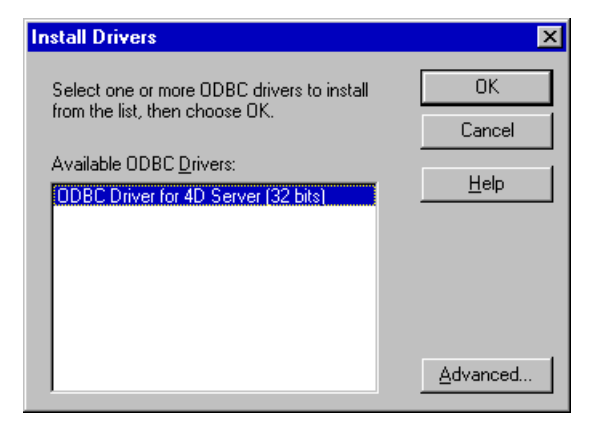

## 3 ODBC Driver for 4D Server OK

 $\overline{\text{OK}}$ 

Advanced

OK 6 contracts by the contracts of the contracts of the contracts of the contracts of the contracts of the contracts of the contracts of the contracts of the contracts of the contracts of the contracts of the contracts of

4 Advanced Installation Options

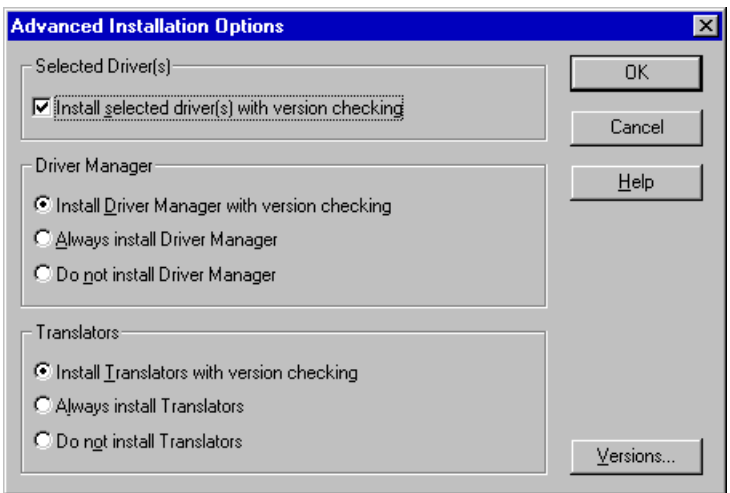

Selected Driver

ト )。既にインストールされているドライバと同じまたはそれよりも前のバー

Driver Manager: White Solid CODBC 8

Install Driver Manager with version checking

Always install Driver Manager

Do not install Driver Manager

**Translators** Install Translators with version checking

Always install Translators

Do not install Translators

#### 「Version」は、<br>「Version」

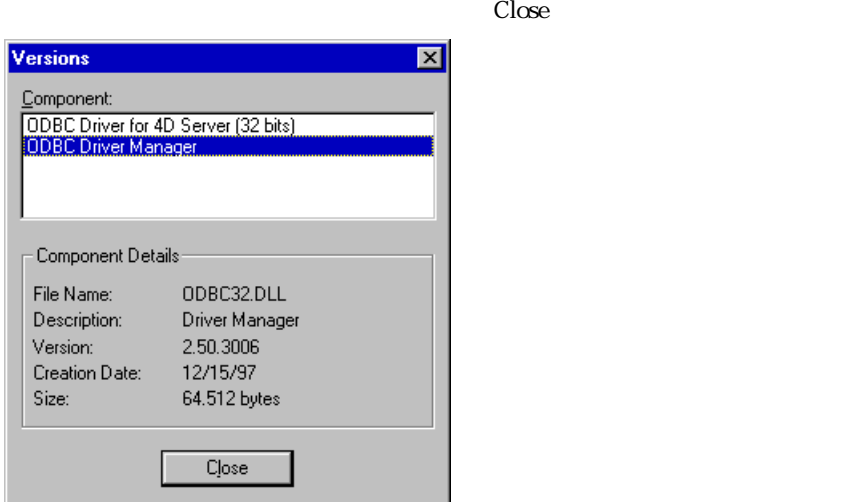

5 Advanced Installation Options **The CONS** 

6 Install Drivers OK

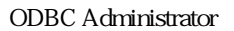

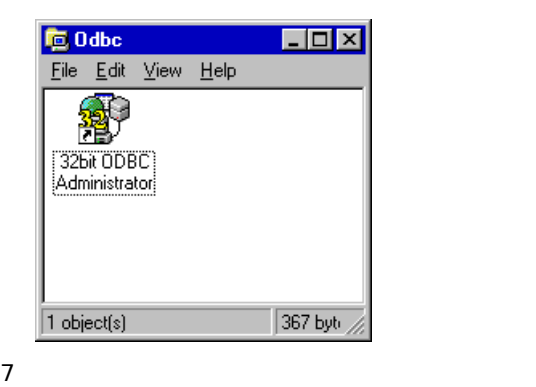

### 8 " SETUP"

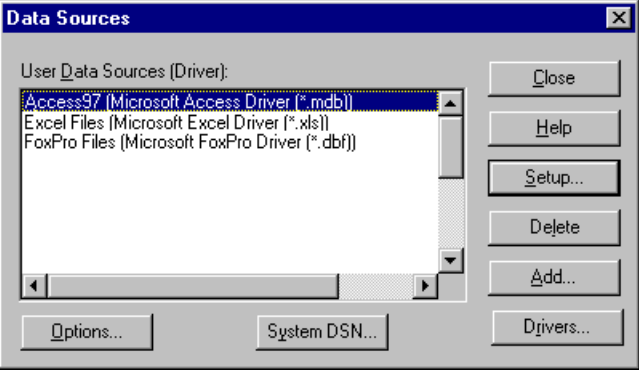

 $9$  $C$ lose

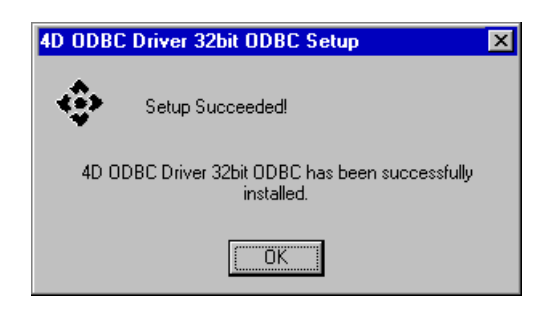

<span id="page-12-0"></span>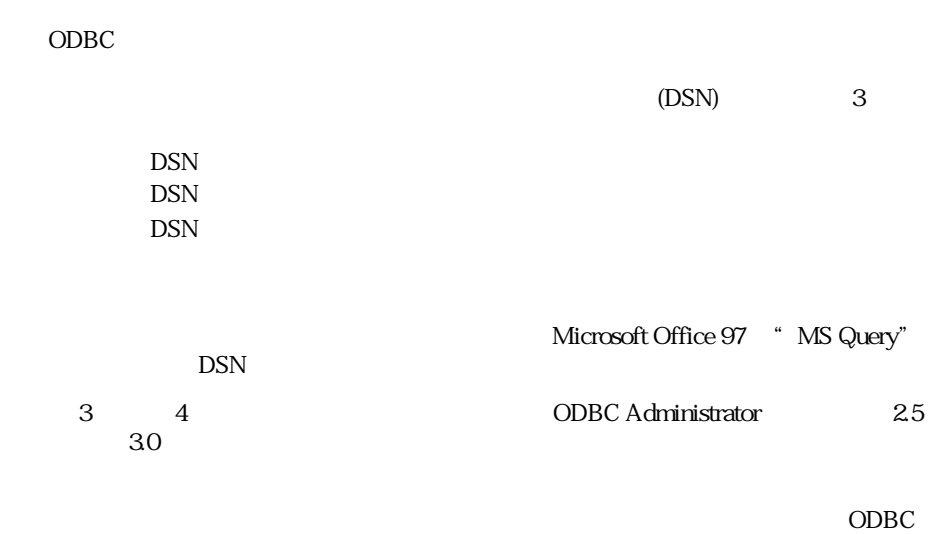

### <span id="page-13-0"></span>ODBC Administrator 2.5

DSN

DSN  $\mathbb{R}$ 

1 2 DDBC Administrator 2

ODBC Administrator

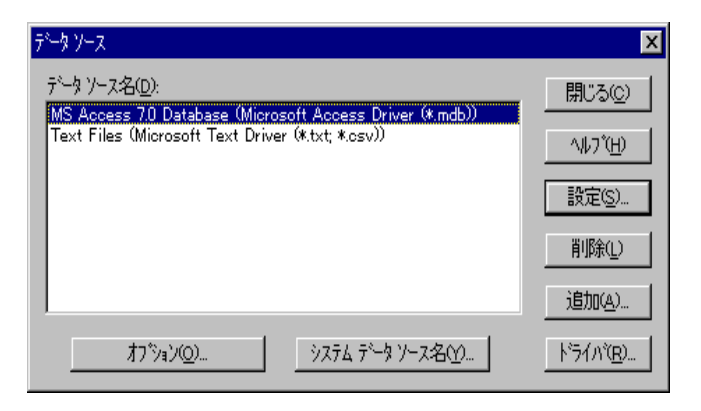

 $2$ 

ODBC

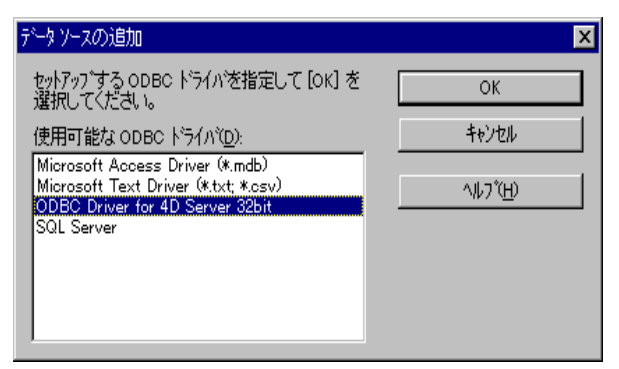

3 ODBC Driver for 4D Server 
OK ODBC Driver for 4D Server Setup(32bit)

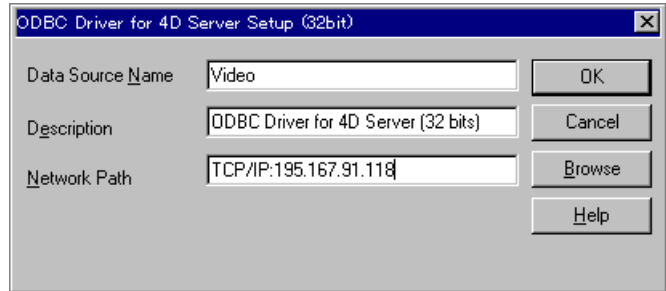

- 4 Data Source Name
- 5 Description

"ACI ODBC Driver for 4D Server (32bit)"

6 Network Path 4D Server

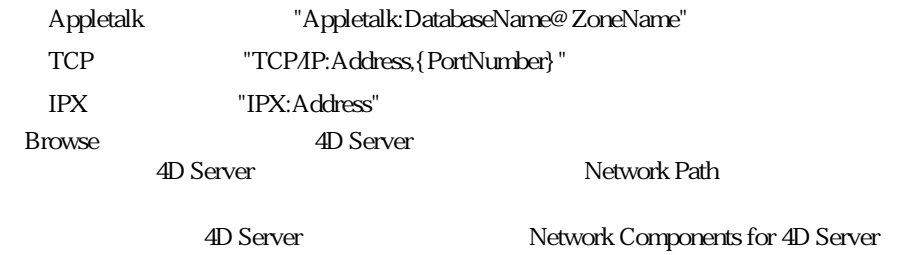

7 OK

DSN

<span id="page-15-0"></span>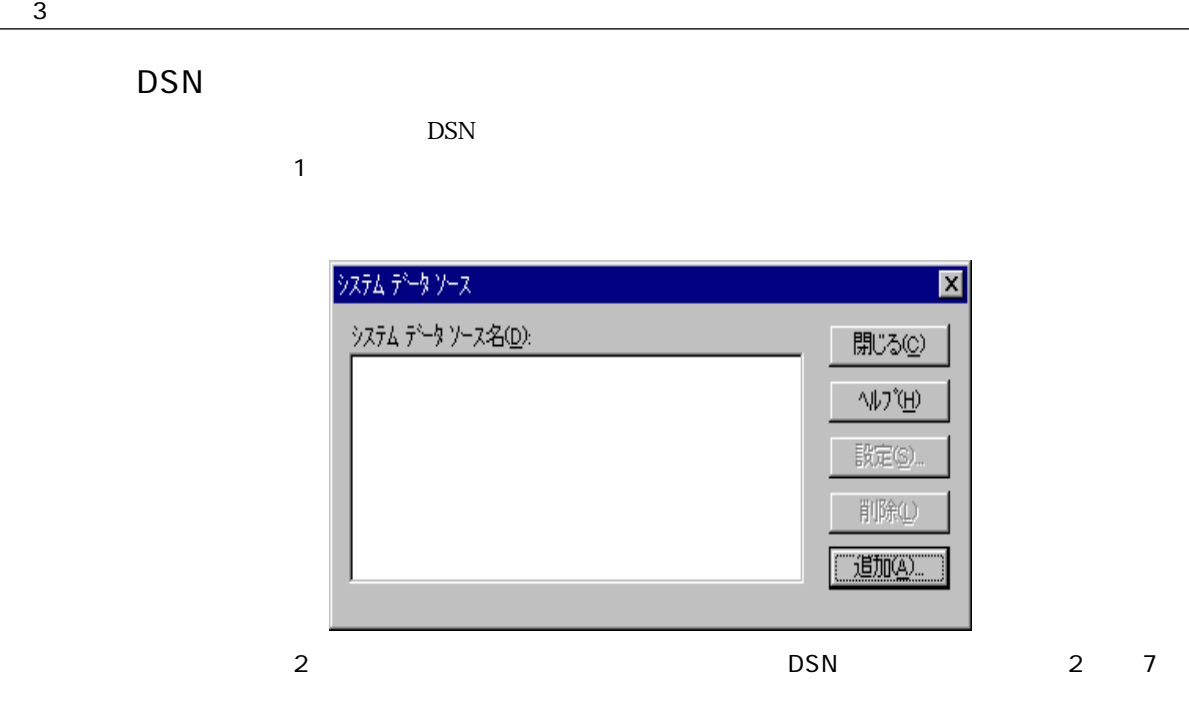

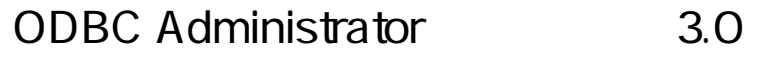

ODBC Administrator

 $ODBC$ 

#### <span id="page-16-0"></span>ODBC FIRE STATES STATES AND THE STATES STATES AND THE STATES AND THE STATES OF STATES AND THE STATES OF STATES

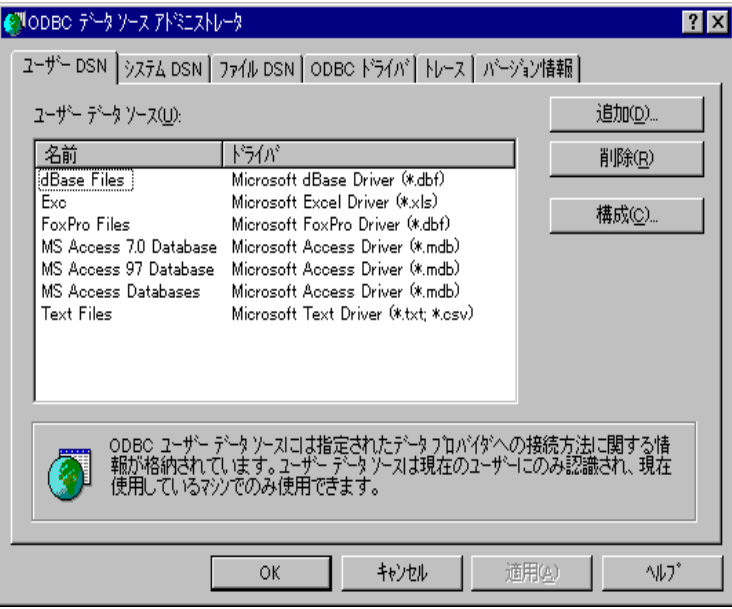

DSN

DSN  $\blacksquare$ 

1  $\blacksquare$ 

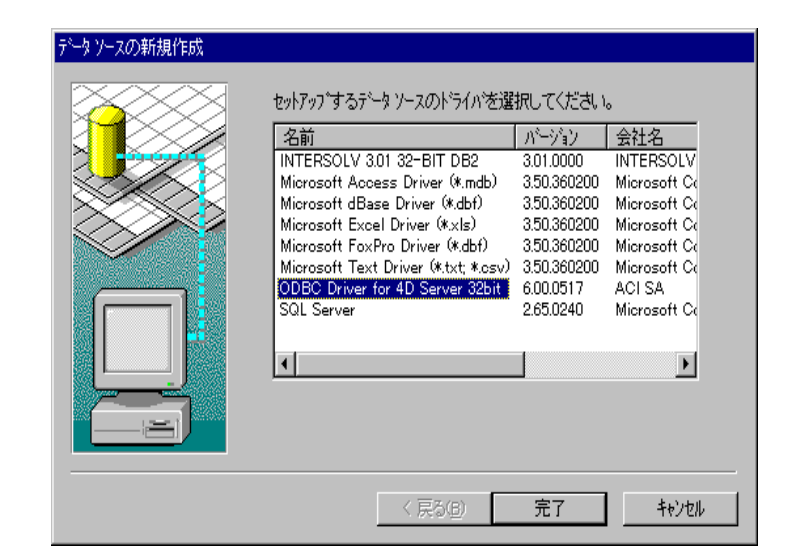

2 ODBC Driver for 4D Server (32 bits) ODBC Driver for 4D Server Setup (32bit)

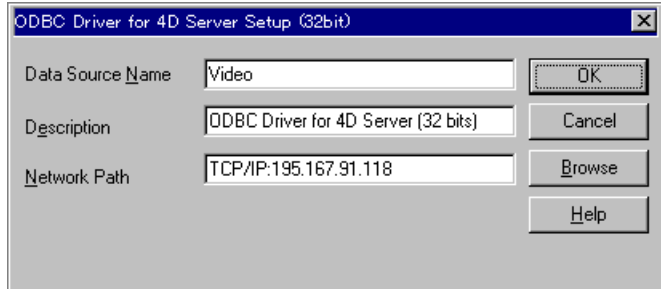

- 3 Data Source Name
- 4 Description

"ACI ODBC Driver for 4D Server (32bit)"

5 「Network Path」テキスト ボックスに、4D Server データソースへのアクセスに使

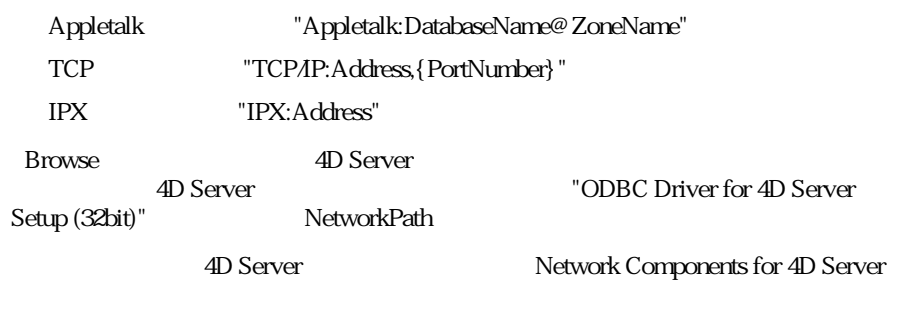

6 OK

DSN

<span id="page-18-0"></span>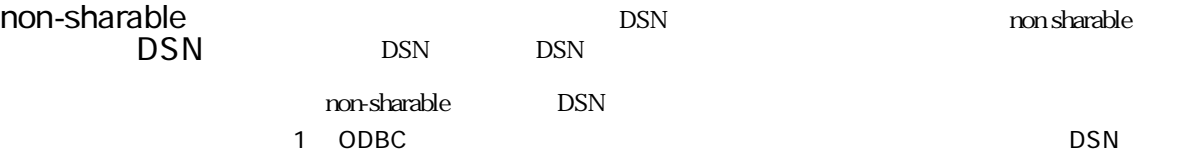

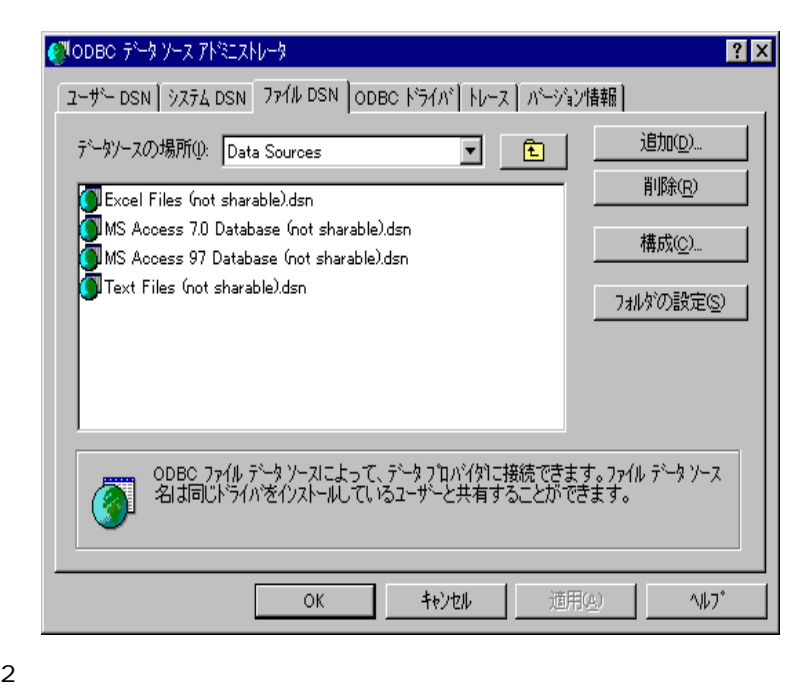

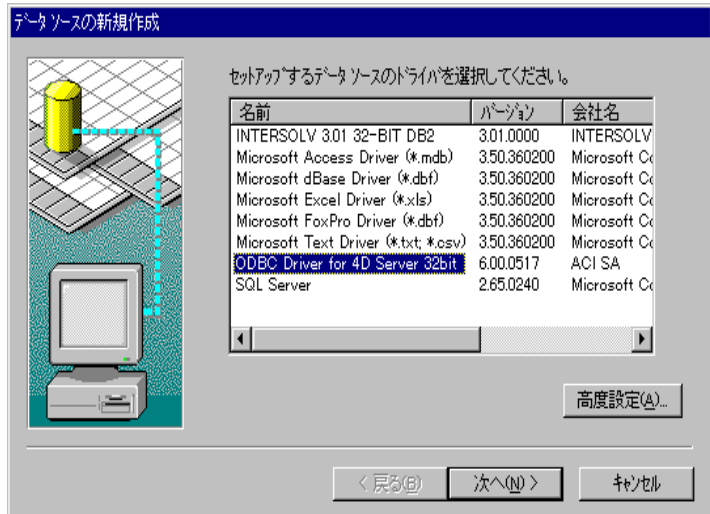

#### 3 ODBC Driver for 4D Server (32 bits)

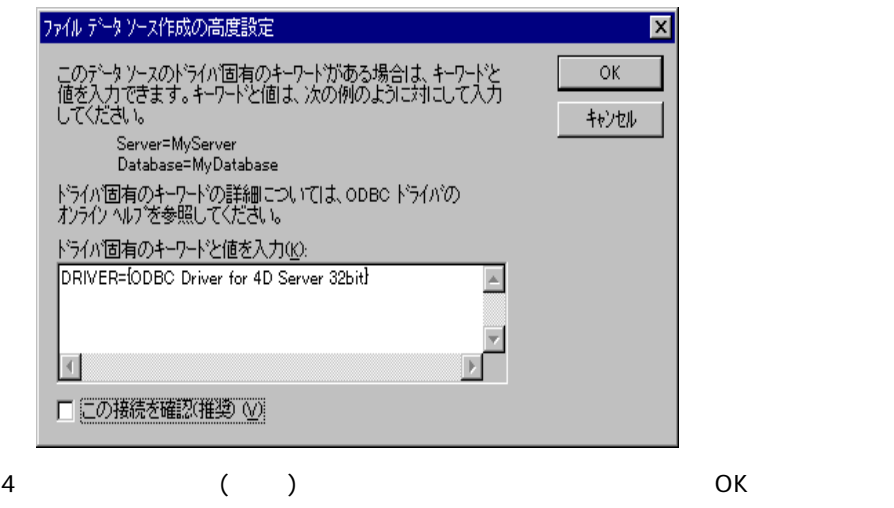

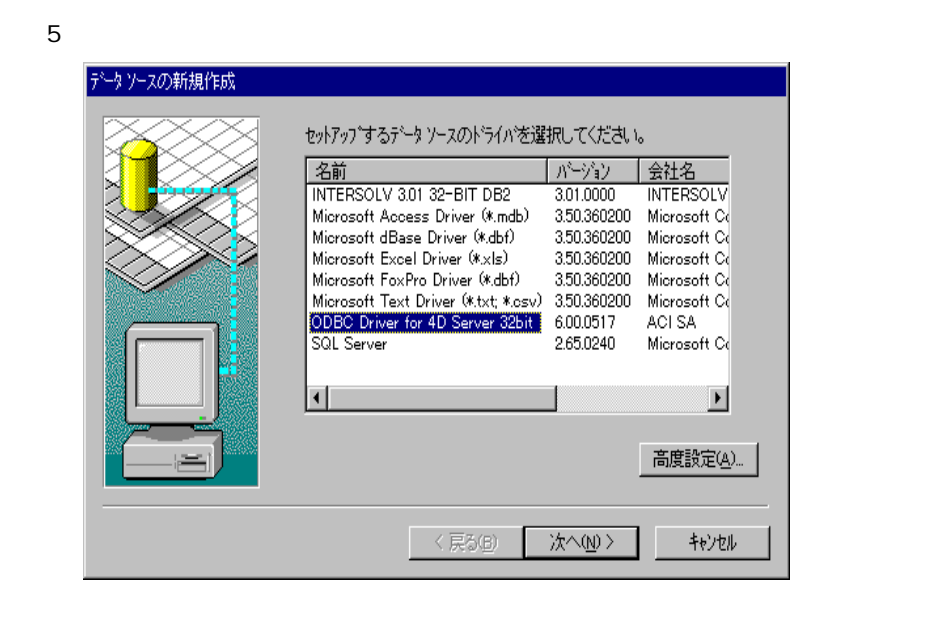

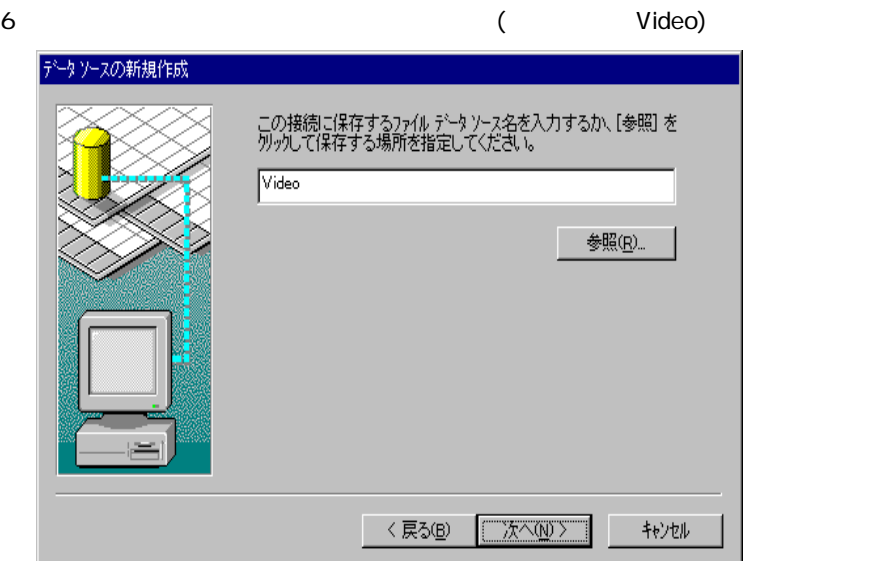

 $7$ 

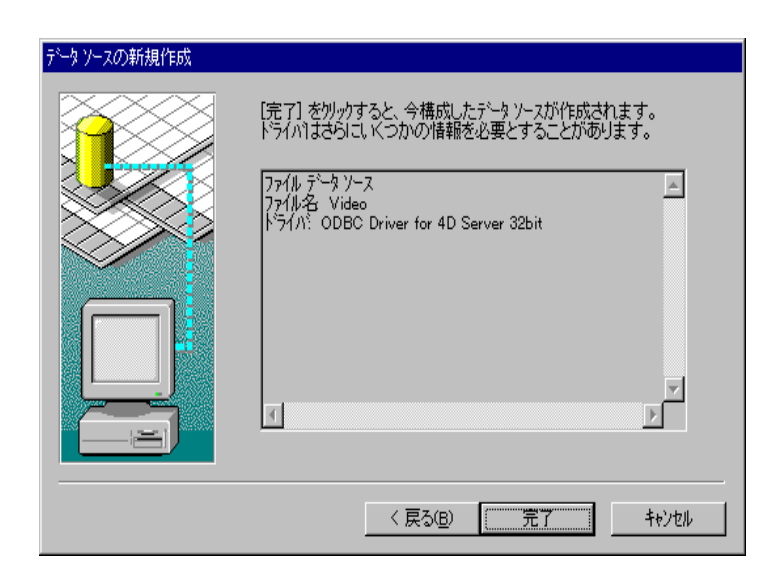

 $8$ 

DS<sub>N</sub>

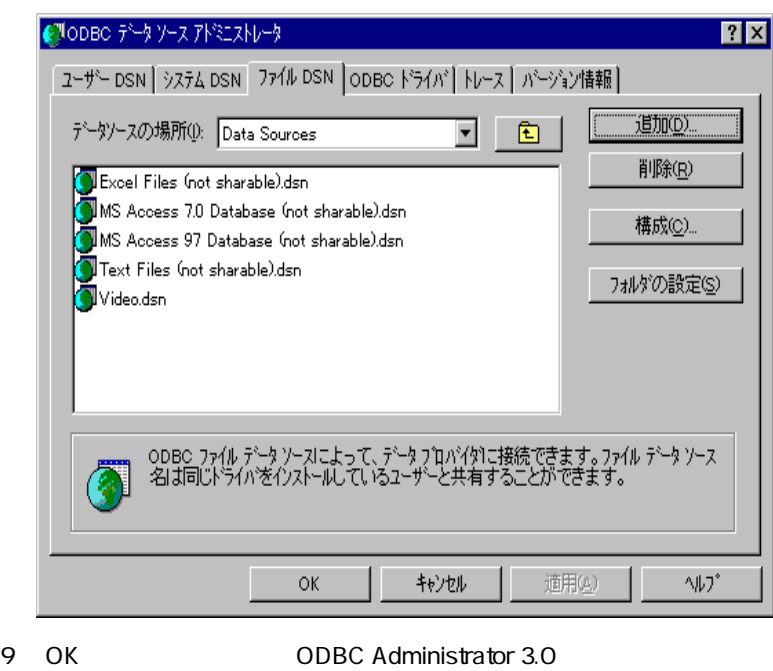

10 (Notepad.exe) video.dsn "video.dsn" "System folder\ODBC\Data sources"

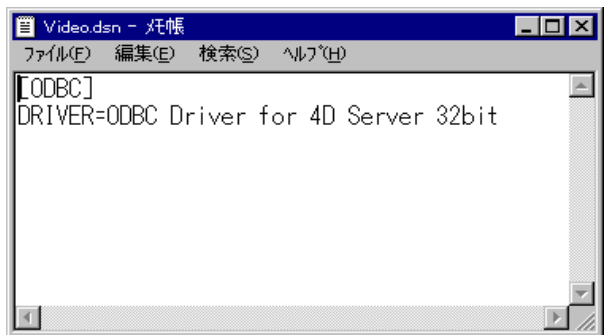

第 3 章 データソースの作成と変更

### <span id="page-22-0"></span>11  $*$  DRIVER= ODBC Driver for 4D Server (32bits)"<br>" " $DSN=$

" DSN=Video"

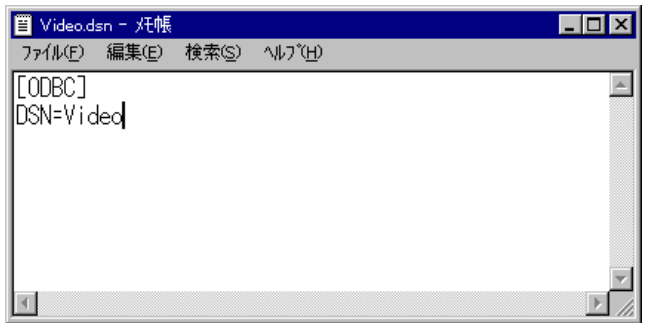

12 DSN extended by DSN extensive services and the services of the services of the services of the services of the services of the services of the services of the services of the services of the services of the services of

DSN

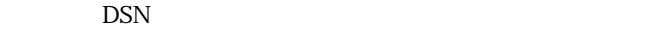

1 ODBC 5 Page 2012 1 DSN

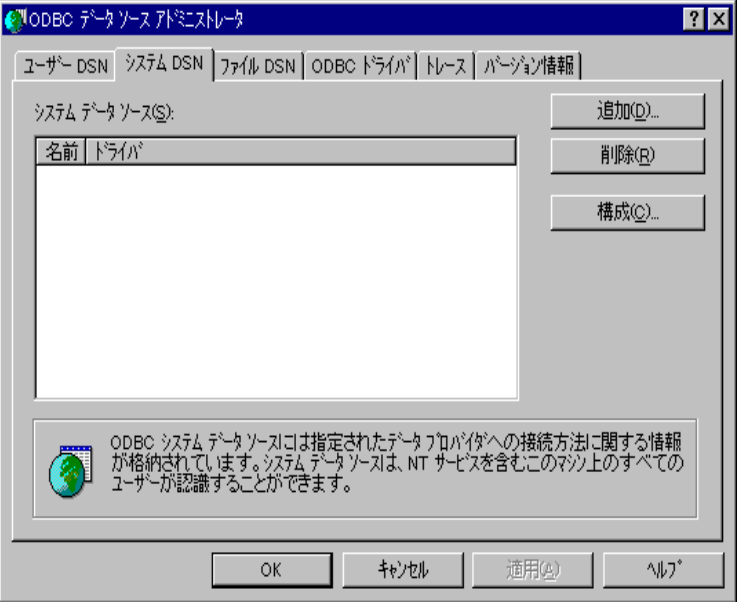

ODBC Driver for 4D Server

### <span id="page-24-0"></span>4D Server

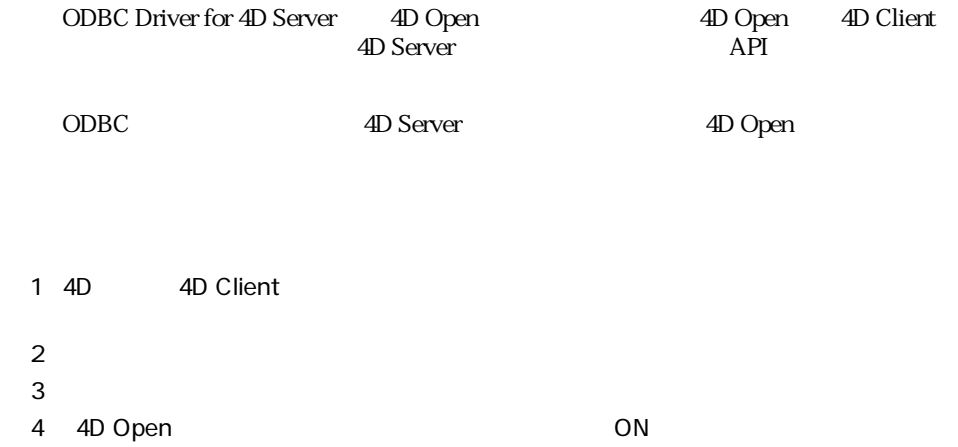

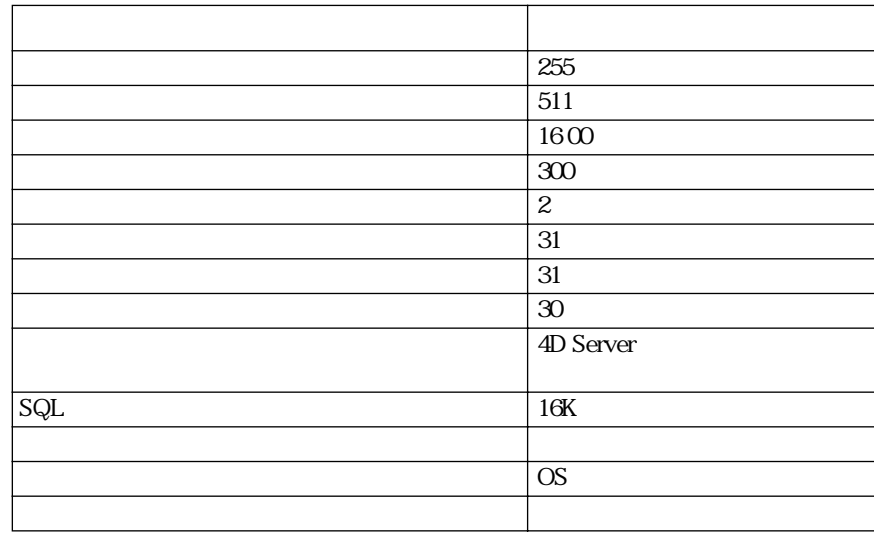

4D 4th Dimension

SQL

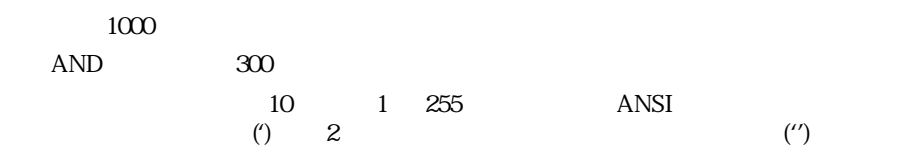

<span id="page-26-0"></span>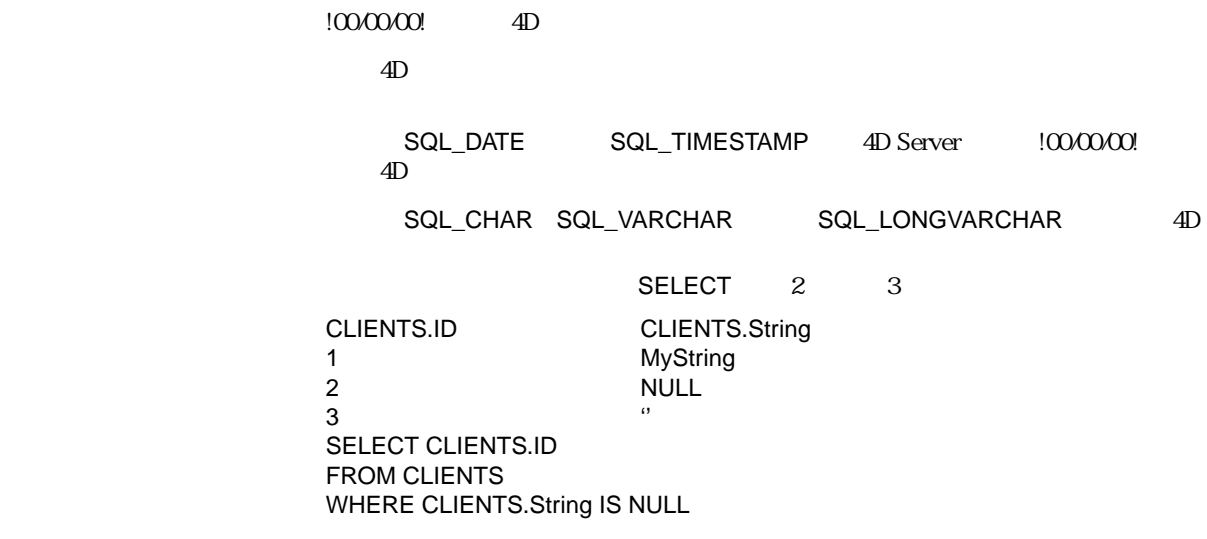

4D Server **CODBC** 4D Server

ODBC driver for 4D Server ( etc.)

# <span id="page-28-0"></span>5 ODBC

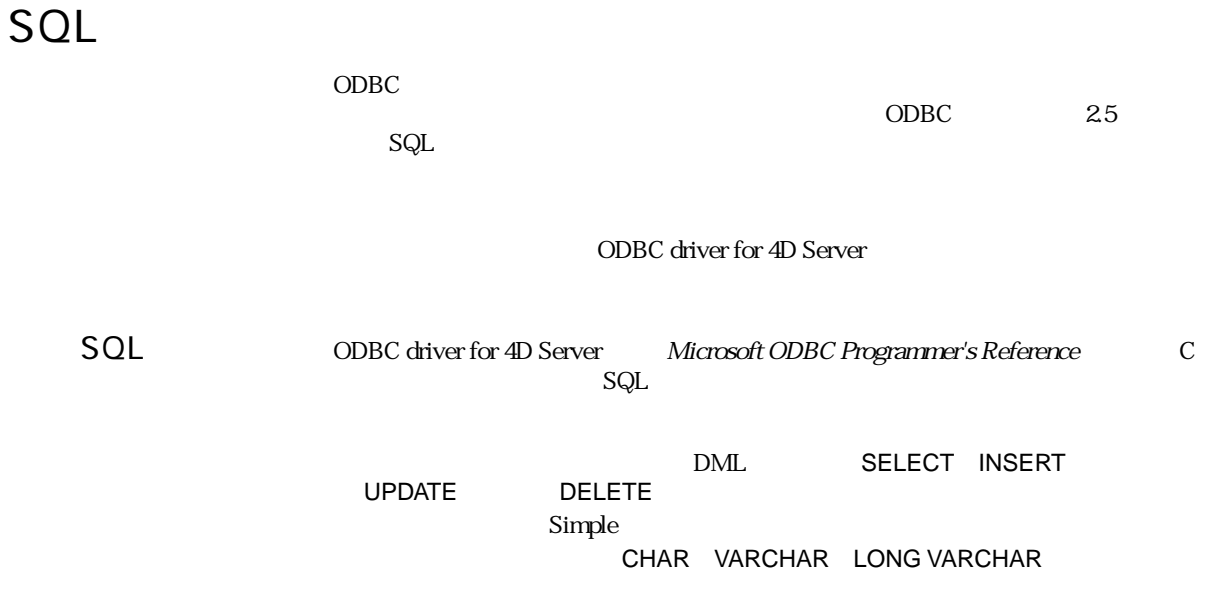

<span id="page-29-0"></span>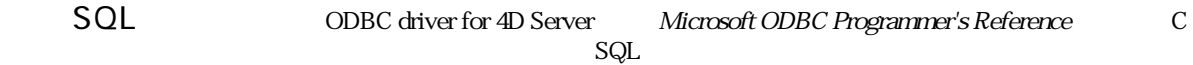

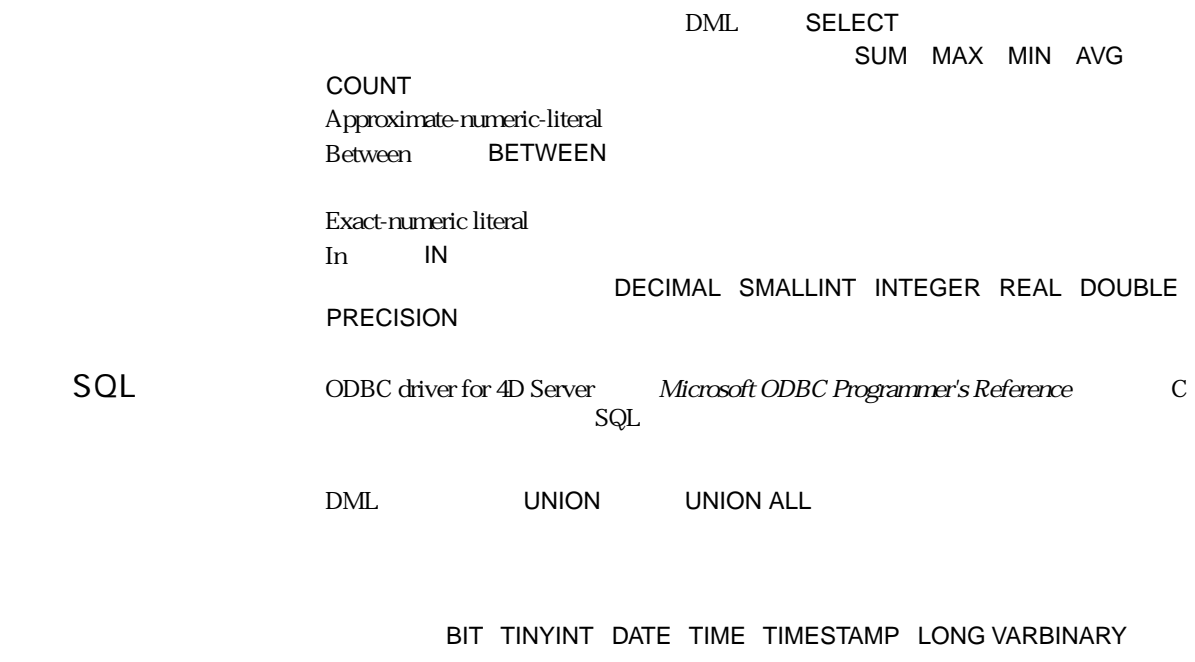

SQL 文の例については、本書の「付録 A 」を参照してください。

<span id="page-30-0"></span>API

ODBC <del>ODBC</del> ODBC しんしんしんじょうかい

extending a particular and  $\Delta$ PI extending SQL  $\Delta$ 

### ODBC API<br>B ODBC Driver for 4D Ser **ODBC Driver for 4D Server**

ODBC Driver for 4D Server SQL ODBC SQL SQL Microsoft ODBC Programmer's Reference  $G$ ODBC Driver for 4D Server CONCAT LENGTH RIGHT UCASE LCASE LOCATE RTRIM LEFT LTRIM SUBSTRING 数値関数:MOD DAYOFMONTH MONTH DAYOFWEEK YEAR システム関数:IF NULL CONVERT

4D Server **CODBC SQL** ODBC Driver for 4D Server **AD** 

ODBC SQL<br>Server ODBC SQL ODBC SQL

<span id="page-32-0"></span>4D Server ODBC SQL

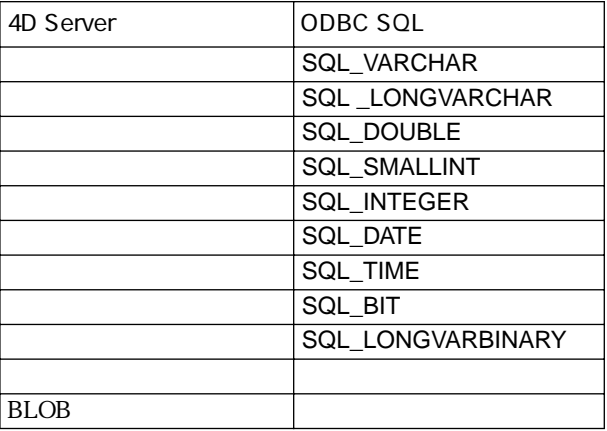

## <span id="page-33-0"></span>ODBC SQL 4D Server

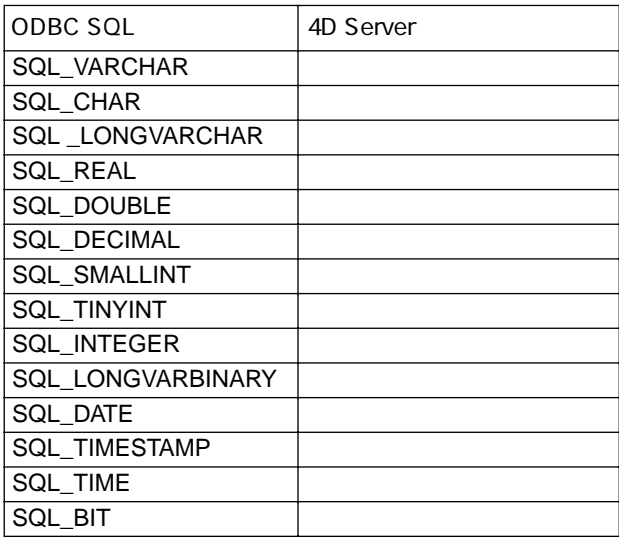

## <span id="page-34-0"></span>A SQL

 $\begin{array}{llll} \mathrm{SQL} \end{array}$ 

 $\lq$   $\lq$   $\lq$   $\lq$   $\lq$   $\lq$   $\lq$   $\lq$   $\lq$   $\lq$   $\lq$   $\lq$   $\lq$   $\lq$   $\lq$   $\lq$   $\lq$   $\lq$   $\lq$   $\lq$   $\lq$   $\lq$   $\lq$   $\lq$   $\lq$   $\lq$   $\lq$   $\lq$   $\lq$   $\lq$   $\lq$   $\lq$   $\lq$   $\lq$   $\lq$   $\lq$   $\lq$ 

Firstname

SELECT SELECT SELECT CUSTOMERS

**SELECT** CUSTOMERS.FirstName **FROM CUSTOMERS** 

> Cary John Jon Jeff Perry Fred Gus Dave Jeanette Rich Kate Cindi Jerry Thom Tico Janet

<span id="page-35-0"></span>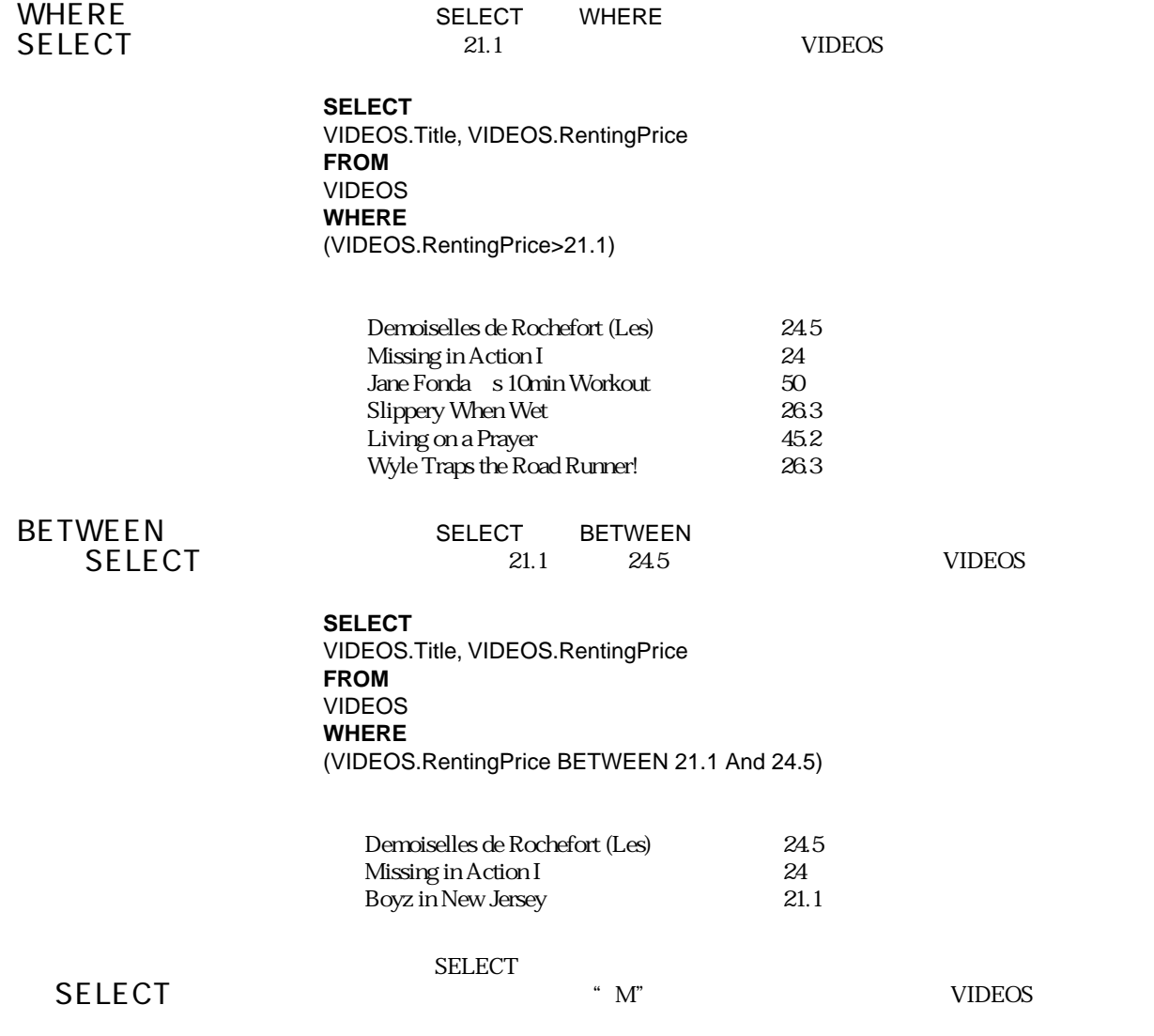

<span id="page-36-0"></span>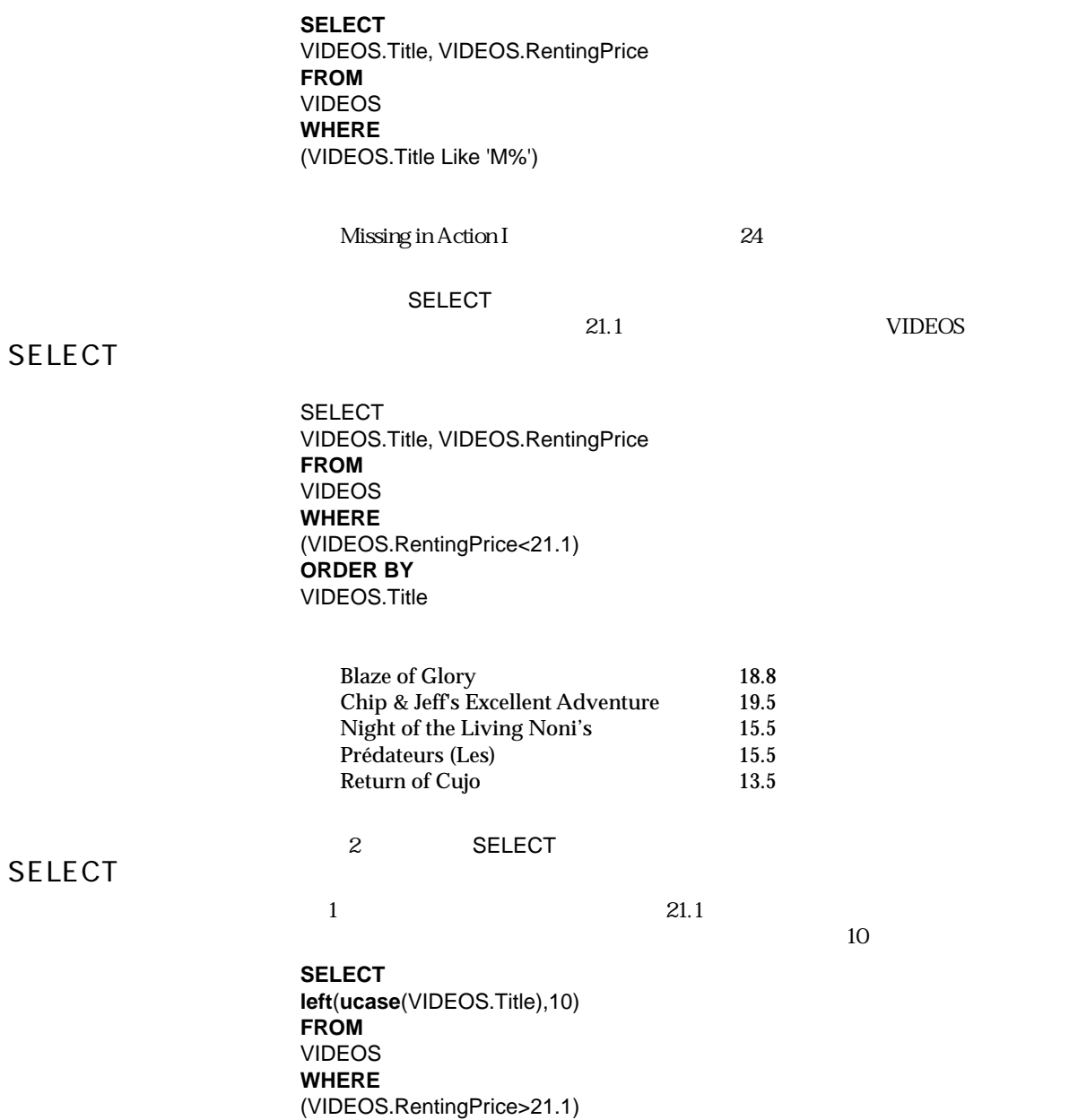

<span id="page-37-0"></span>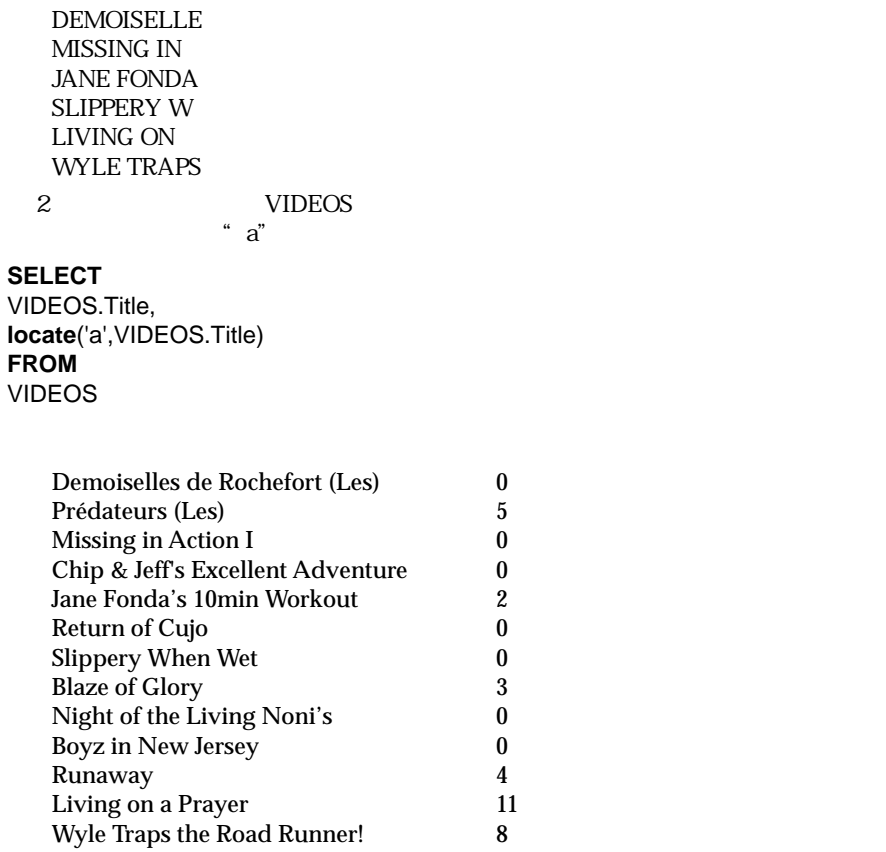

SELECT

3 SELECT

1: UNIDEOS 5

**SELECT Avg**(VIDEOS.RentingPrice) **FROM** VIDEOS

24.5153846153846

<span id="page-38-0"></span>2: VIDEOS **The Sense of Albert Street Sense of Albert Street Sense of Albert Street Sense of Albert Street Sense of Albert Street Sense of Albert Street Street Sense of Albert Street Street Street Street Street Street Stre** 

**SELECT min**(VIDEOS.RentingPrice) **FROM** VIDEOS

13.5

3: 2:20 VIDEOS FEED AND HE SEE ALL AND HE SEE ALL AND HE SEE ALL AND HE SEE ALL AND HE SEE ALL AND HE SEE ALL

**SELECT max**(VIDEOS.RentingPrice) **FROM** VIDEOS

50

**GROUP BY SELECT** 

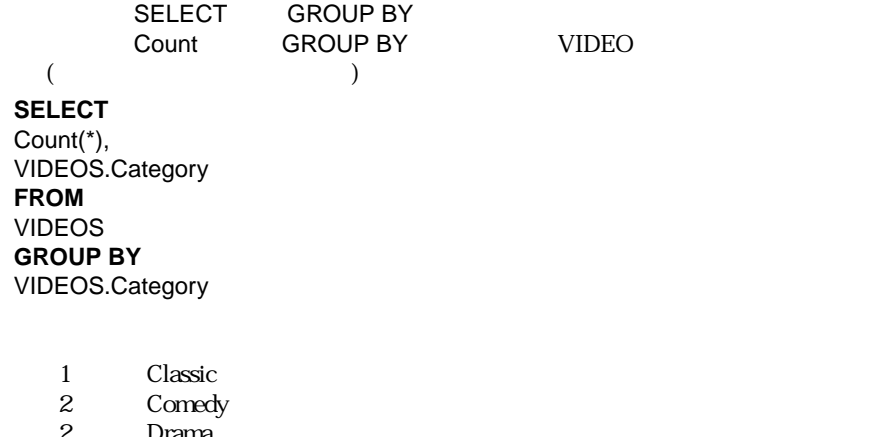

2 Drama<br>1 Fantast Fantastic

- 1 Health
- 
- 1 Martial Arts<br>2 Thriller
- 2 Thriller<br>2 War War
- 1 Western

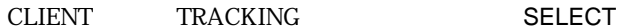

 $1$ 

### <span id="page-39-0"></span>**SELECT**

**SELECT** CUSTOMERS.FirstName, CUSTOMERS.LastName, TRACKING.BorrowDate, VIDEOS.Title, VIDEOS.Category **FROM** CUSTOMERS, TRACKING, VIDEOS **WHERE** TRACKING.Video\_ID = VIDEOS.Video\_ID **AND** CUSTOMERS.Customer\_ID = TRACKING.Client\_ID ORDER BY CLIENTS.LastName

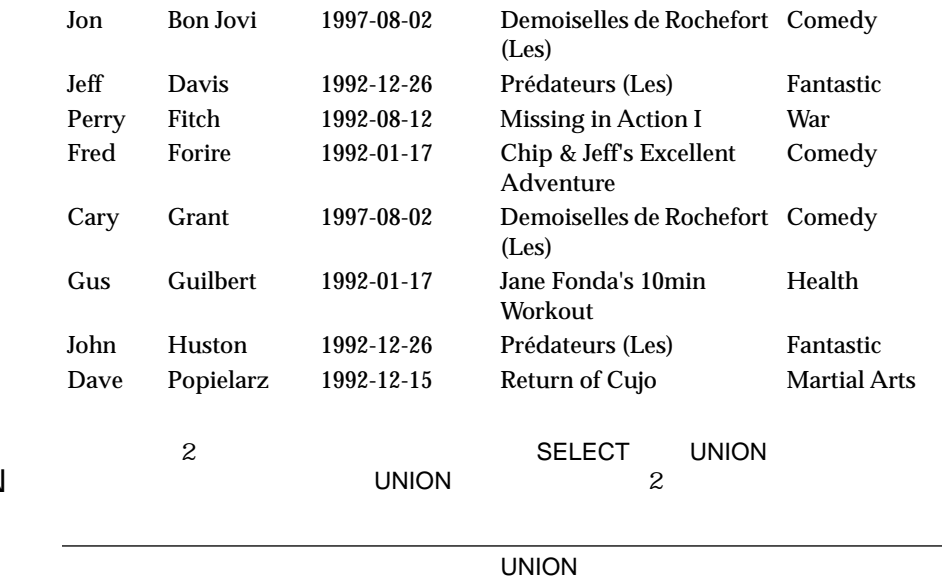

 $2\overline{a}$ UNION SELECT

**SELECT** VIDEOS.Category **FROM** VIDEOS **UNION SELECT** CUSTOMERS.FirstName **FROM CUSTOMERS** Cary Cindi Classic Comedy Dave Drama Fantastic Fred Gus Health Janet Jeanette Jeff **Jerry** John Jon Kate Martial Arts Perry Rich Thom Thriller Tico War Western

<span id="page-41-0"></span>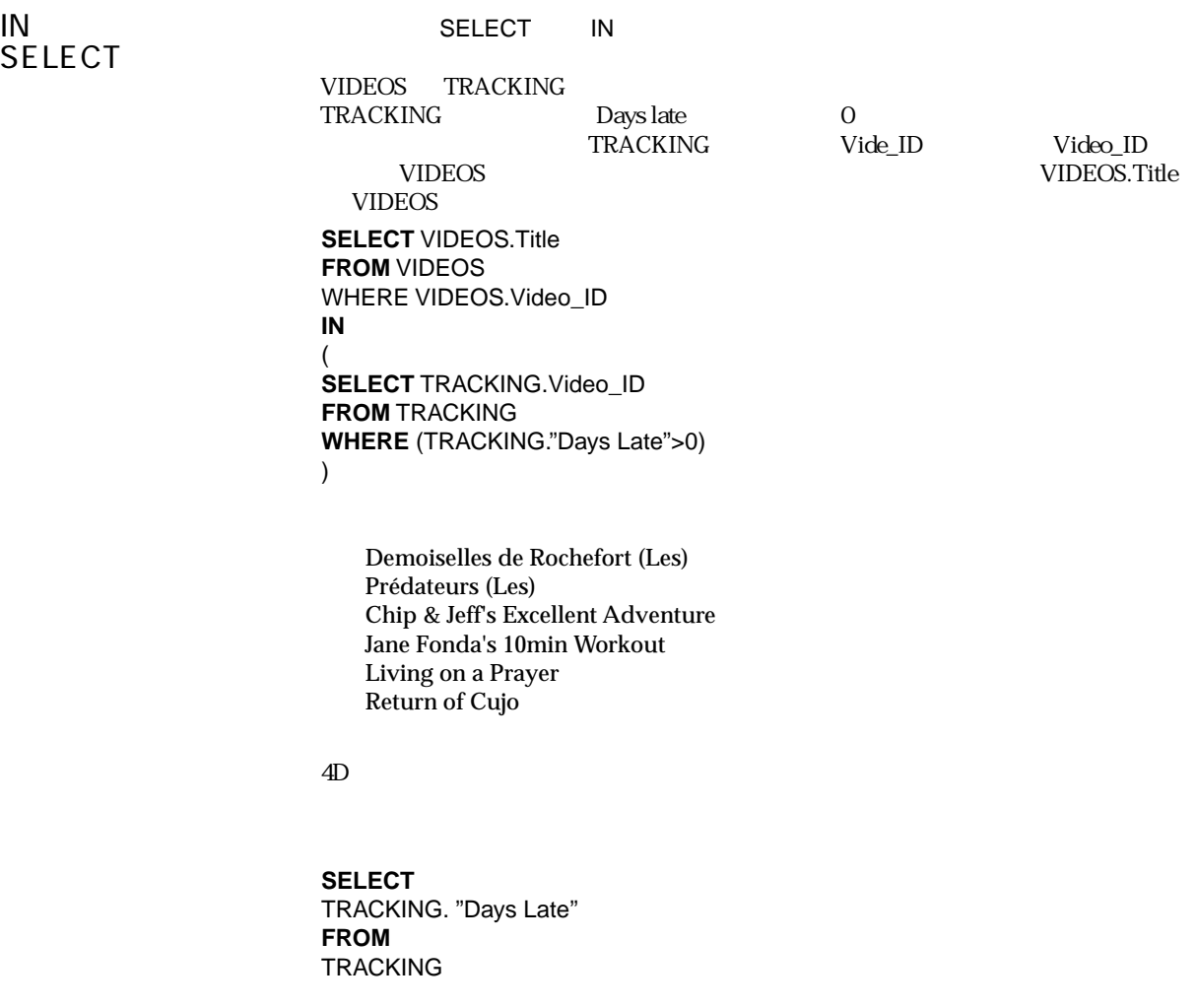

ODBC API

<span id="page-42-0"></span>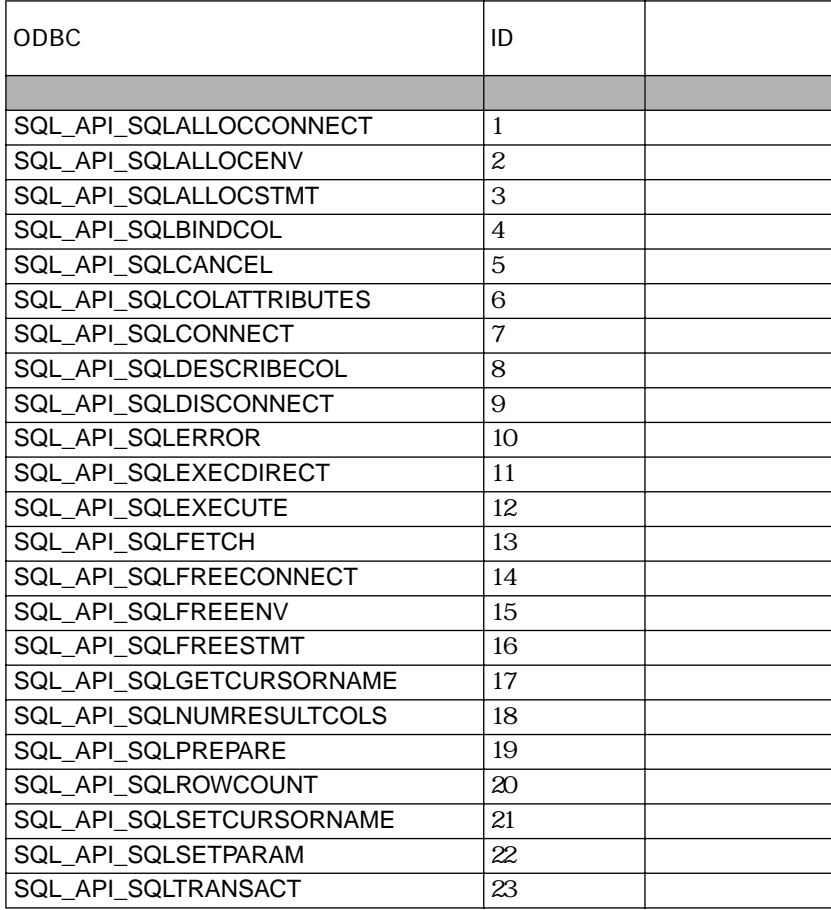

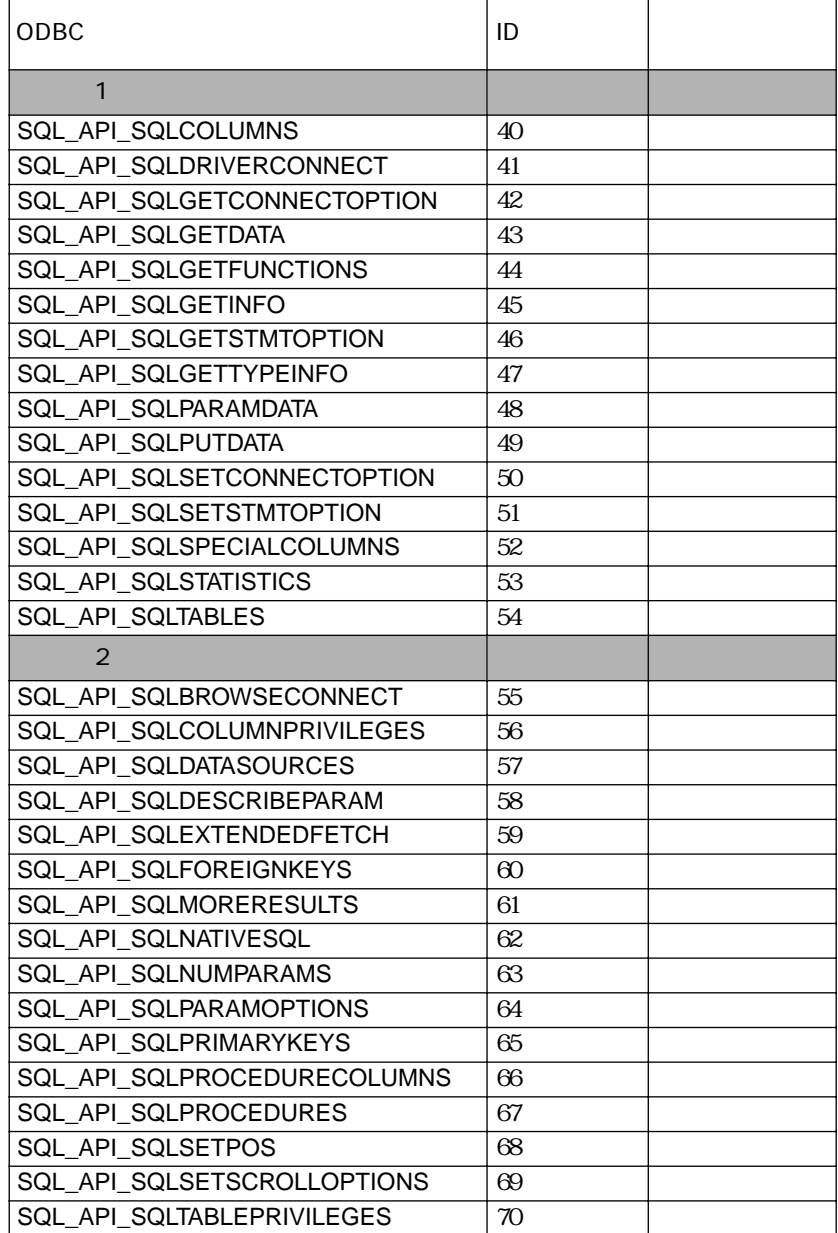

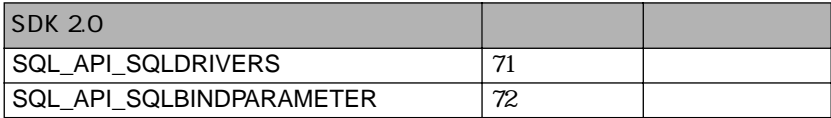

<span id="page-44-0"></span>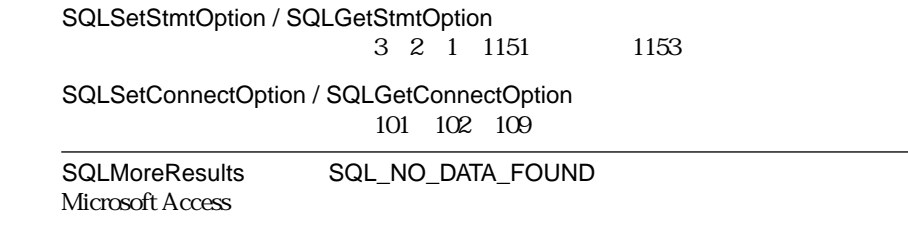